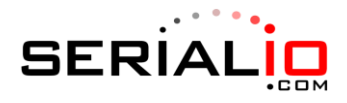

# **KeyBatch™ Flash Drive Mode Setup Guide**

The default output format of each record in the file created for the KeyBatch™ BR2 in Flash Drive mode is:

<Barcode (40 chars)>,<Quantity (6 chars)>,<serial #>,<hh:mm:ss>,<dd/mm/yyyy>

However, this guide allows you to customize this format to make it suitable for your own application.

The following aspects of the output format are configurable. Scan the configuration barcodes on the following page to select the various options.

**Note:** Additional formatting options are available. Contact SerialIO for more information.

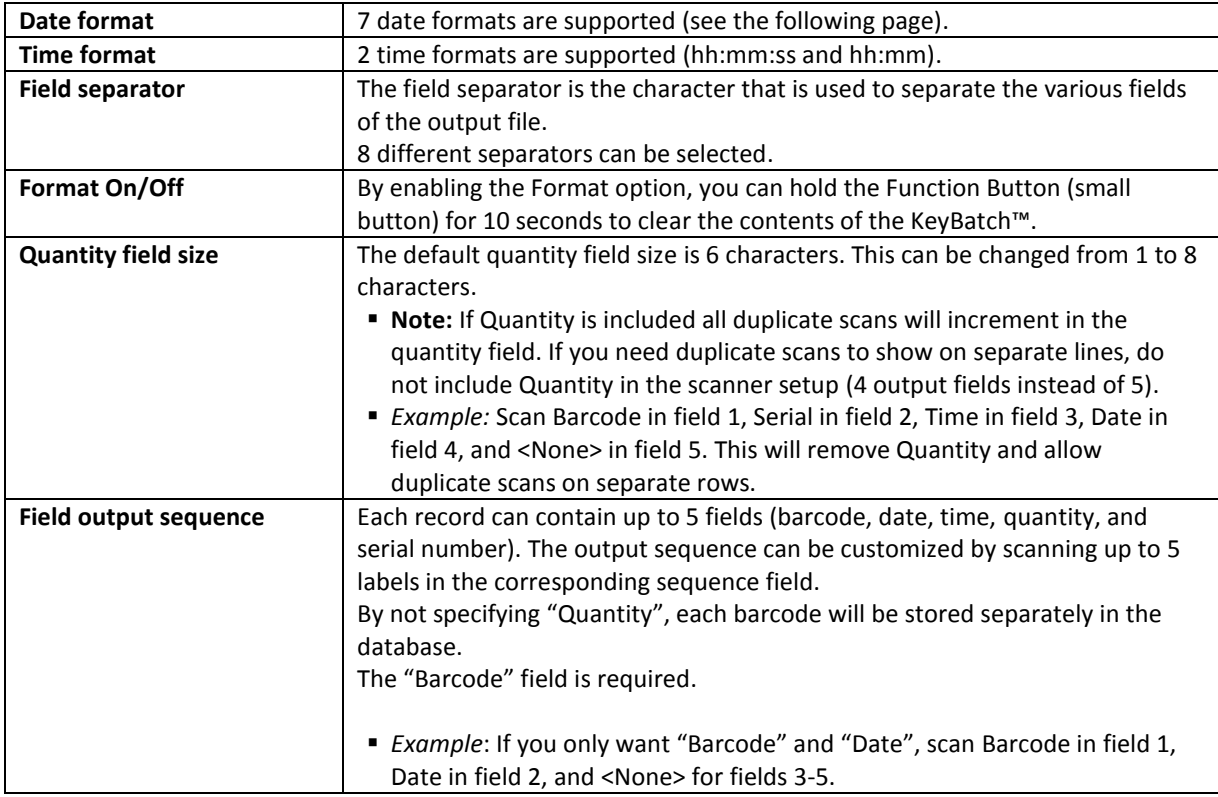

### **Flash Drive / Virtual COMM Toggle**

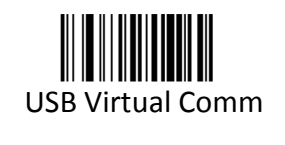

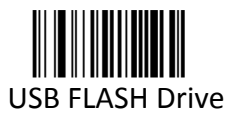

USB FLASH Drive must be scanned to enable Flash Drive Mode on the KeyBatch™

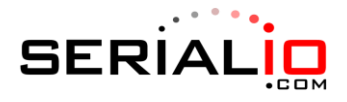

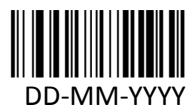

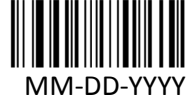

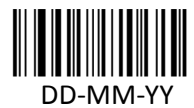

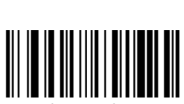

DD/MM/YYYY \*

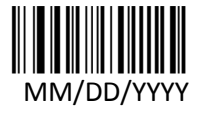

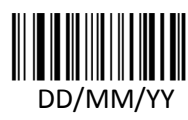

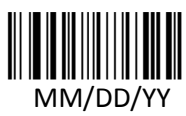

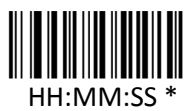

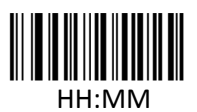

**Date Format Quantity Field Size Field Separator**

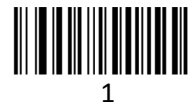

<u>ii: II || || || || || || || ||</u> 2

ÌÄ[+Q38Î 3

<u>İİ || || ||| ||| |||</u> 4

ÌÑ **II** || || || || || || || || || || || 5

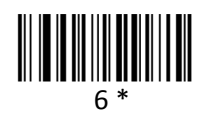

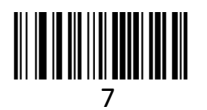

<u>ii ji ji ji ji ji ji ji ji</u> 8

**Time Format Format On/Off**

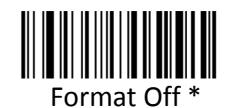

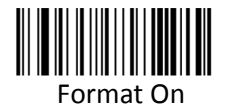

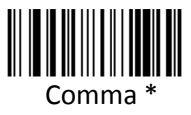

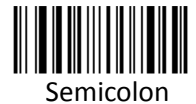

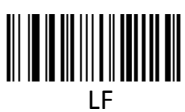

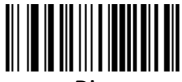

Pipe

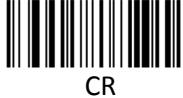

<u>ii: II |||||||||||||||||</u> Slash

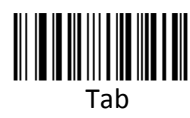

\* indicates Default

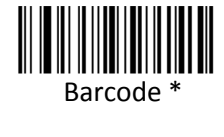

 $\overline{\phantom{a}}$ **Quantity** 

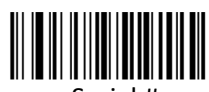

Serial #

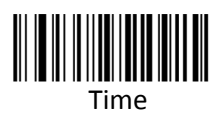

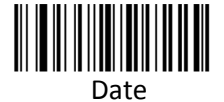

 $20M$ **Output Sequence (Field 1) Output Sequence (Field 2) Output Sequence (Field 3)**

 $\cdot$   $\cdot$ 

П

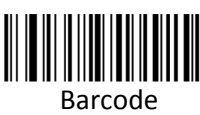

**SERIA** 

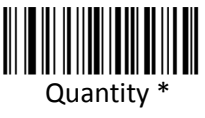

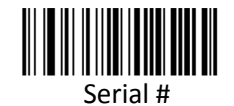

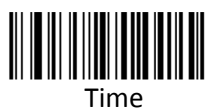

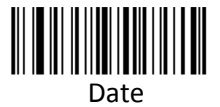

 $\blacksquare$ <None>

**Output Sequence (Field 4) Output Sequence (Field 5)**

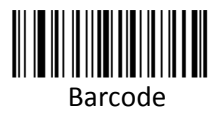

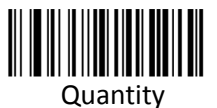

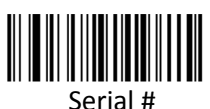

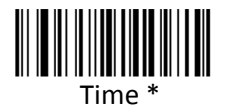

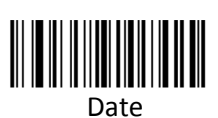

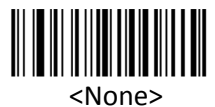

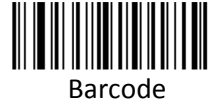

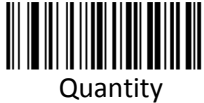

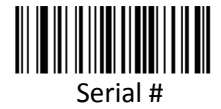

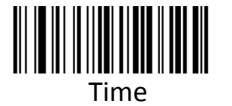

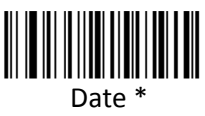

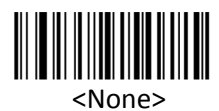

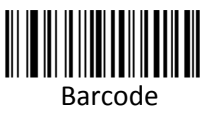

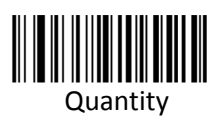

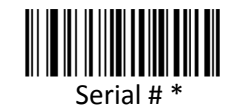

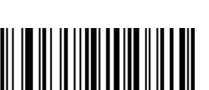

Time

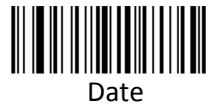

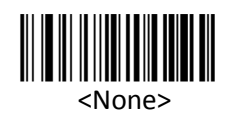

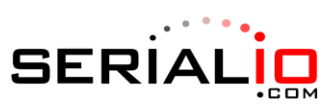

# **SerialMagic Professional Format**

To use the Keybatch BR2 in Flash Drive mode with SerialMagic Professional, use the below formatting:

## Set the Keybatch BR2 as a Flash Drive

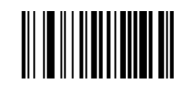

**Set Scanner Format** 

Set the Date Format

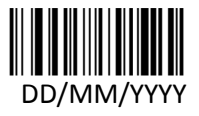

Set the Time Format

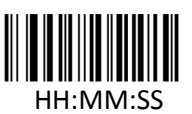

Set the Delimiter

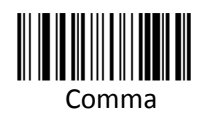

**Disable Formatting** 

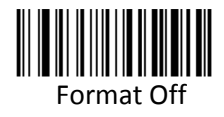

**Set Field Format** 

Field 1

Field 2

Field 3

Field 4

Field 5

**Example Output** 

SCANNED.TXT - Notepad File Edit Format View Help 048155921818,004293,14:05:11,23/10/2015<br>7640110690901,004293,14:05:14,23/10/2015<br>513840606,004293,14:05:18,23/10/2015<br>359616040295545,004293,14:05:24,23/10/2015

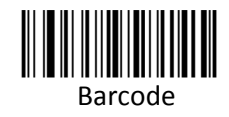

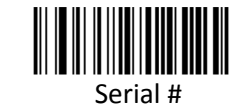

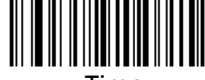

Time

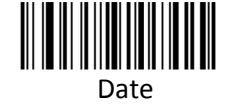

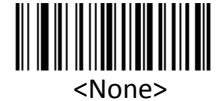